## **IBM i コンテンツ (2023年11月版)**

# **ACS ( IBM i Access Client Solutions ) 機能拡張のご紹介**

日本アイ・ビー・エム株式会社 テクノロジー事業本部 IBM Powerテクニカルセールス 澤田英寿

## **ACS ( IBM i Access Client Solutions ) 機能拡張のご紹介**

### **目次 1. ACSとは**

- **2. 5250エミュレーター以外にも多くの機能を提供**
- **3. ACS最新情報**
- **4. 補足情報**

## **1. ACSとは**

- ✓ IBM i Access for Windowsの後継として、Windows専用の5250エミュレータで はなく、Windowsを含め、Linux、Mac、などJava をサポートするほとんどのオ ペレーティング・システム上で稼働するJava ベースの製品である IBM i Access Client Solution(以下、ACSと省略)を2015年から提供。
- ✓ ACSは、 IBM i Access Family (5770-XW1)で提供されます。5250エミュレータ 機能だけでなく、PC を IBM iに接続するための強力な機能セットを提供します。
- ✓ ACS には、Windows、 Linux、 macOS、および PASE 用のオプションのプラッ トフォーム固有のパッケージが含まれています。 これらのパッケージでは、 データベース・アクセス・テクノロジーを提供するだけでなく、各OS上でネイ ティブに稼働するクライアント・アプリケーションを使用および開発するための ミドルウェアを提供します。

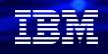

解説:

- ・ IBM i Access Family (5770-XW1) は、2022年6月より OS 標準として無償提供される ようになりました。
- ・従来のWindow版との違いは下記のようなイメージになります。従来はWindows版専用に 作成されていたSystem i Navigatorは、Navigator for iとしてWeb版に統合されました。

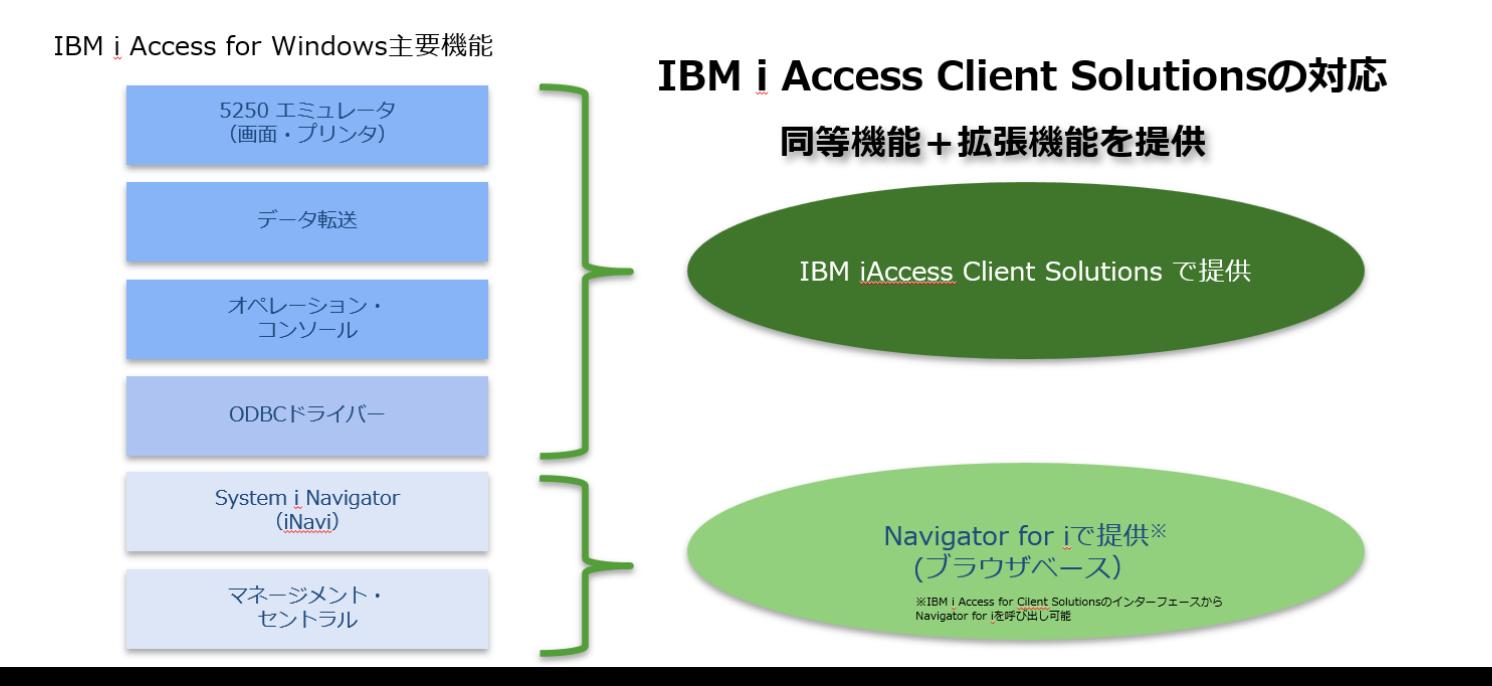

非常論

## 解説(続き):

・ ACSのパッケージには、以下のフィーチャーがあります。基本パッケージは、Java版ですが、 追加アプリケーション・パッケージは各PCのOSに依存します。

## 基本パッケージ

- 5250 ディスプレーおよび プリンター・エミュレーション
- 5250 コンソール
- データ転送
- 統合ファイル・システムの処理
- Navigator for i の起動(システム管理のための グラフィカル・インターフェース)
- Db2 for i データベースの管理
- SOL スクリプト実行と SOL パフォーマンスセン ター
- オープンソース・パッケージの管理

## 追加アプリケーション・パッケージ

- Windows 用
	- ODBC, OLEDB, .net による Db2 for i へ の接続
	- IBM i システムにアクセスするための、プ ログラミング・ツールキット
- <sup>◼</sup> Linux 用
	- ODBC による Db2 for i への接続
	- RPM および Debian 導入パッケージ
- Pase 用
	- ODBC による Db2 for i への接続

(1) データ転送

## **2. 5250エミュレーター以外にも多くの機能を提供** 次ページから、各機能の解説があります。

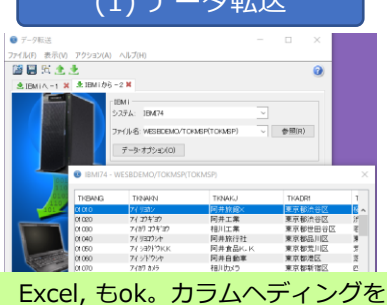

付けてダウンロードできる。 SQL文の直接入力可能

#### (2) IFSファイル操作 **COMP** ファイルFD 編集(E) 表示(V) TRM74 ソース ディレクトリ システム A3OM4 TEN 674  $\sqrt{2}$ ディレクトリー  $P(D)$ 名前 /GOMA **D**<sup>2</sup> TORMSP.CSV オプジェクト  $74 \text{ m}$ 名前 **Di** TOKMEP.CSV  $\sqrt{2}$ 宛先 システム 木水名 オプション 2 個のオブジェクト ● \*ALL - すべてのオブジェクトがコピーされ、置換されます 別IBM i システムへのファイル送信もok 正常にコピーされました

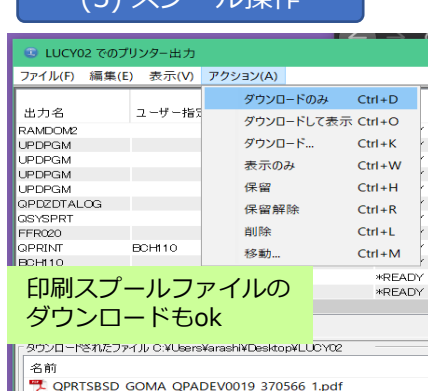

(つ\ フ*一*゜ = +品/左

### (4) OSS管理

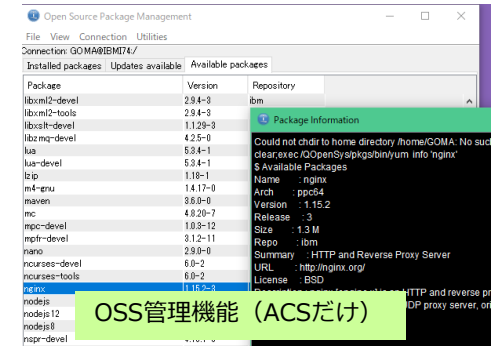

#### (5) SQLスクリプト実行

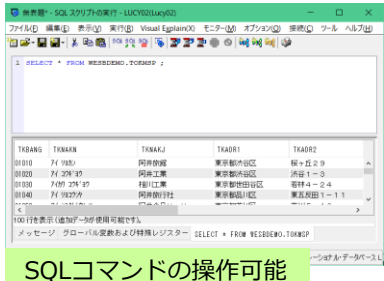

### (6) データーベースの操作

#### ファイル(F) 編集(E) 表示(V) アクション(A) ツール  $27 - 9 - 2$ |□データベース▶ 81007f2p▶スキーマ▶ QEOL▶表 8 17  $\n **F** 81007f2p$  $+6324 - 7$ **ES POSAMPLE**  $v$  is good. システム名 所有者 **E** III 定義元 *BMTH* ■すべてのデータベース・オプジェク HINMSP.BAK QSECOFR 2015/03/17 17:46: 色 别名 "ILIMEIP.RAK" **ILIMEIP RAK OSECOFR** 2015/03/17 17:46: UMIDP.BA JUMIDP.BAK QSECOFR 2015/03/17 17:46 聞カラム・マスク TOKMSP RAK" TOKMSP.BAK QSECOFR 2015/03/17 17:46 FT assn **ASAA1P** QSECOFR 2015/03/17 17:46 吸附 ●、グローバル変数 入 单社 **KIMFIP SIMFIP** OSECOFE 2015/03/17 17:46 OSECOR 2015/03/17 17:46 ■ ジャーナル<br>MM ジャーナル・レシーバ ocisac onser OSECOFE 2015/03/17 17:46 2015/03/17 17:4 QDDSS ODDSSR OSECOR 喝 プロシージャー OECLCLP OFOLCLE OSECORE 2015/03/17 17:46 第 行の許可 OSECOFR 2015/03/17 17:46 QEOLDE QEOLDB 自白場序 OECLDSP QEOLDSP **QSECOFR** 2015/03/17 17:46 **● SQL バッケージ QEOLLBL QEOLLBL** QSECOFR 2015/03/17 17:46 而画 OFOL PRT **QEOUPRT** OSECOFR OSECOFR 2015/03/17 17:46 **OECLRPG** QEOLRPC QSECOFR 2015/03/17 17:46 OFOL RECLE OFOLRECLE OSECOER **OSECOFR** 2015/03/17 17:46  $4 - 9 + 7$ QLBLSRC QSECOFR QLBLSRC 2015/03/17 17:46 節ビュー ORPCLESSO **ORPGLESRC QSECOFR OSECOFR** 2015/03/17 17:46 ■ XML スキーマ・リボジトリー (XSR QRPCSRC **QSECOFR** QRPGSRC 2015/03/17 17:46 **BOOR** RPCSRCML RPGSRCML ODFTOWN KODA 2015/03/17 17:46 **SIRMSP SIRMSP** QSECOFF 2015/03/17 17:46 RPG\_ORDERS **TESTPE TESTPE** SAWADA SAWADA<br>SAWADA SAWADA 2019/03/18 11:07: ▶ ● データペース保守 TOKMASE **TOKMASP** 2015/03/17 17:46 + 46トランザクション **完了:27 行を検索しました**

Db2 for iの管理インターフェイスをGUIで

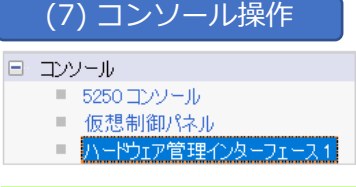

5250 LANコンソール、HMC, ASMI, などの操作もok

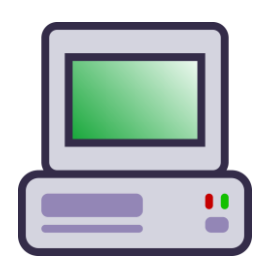

### **© IBM 2023** テーブルUPDATEもOK

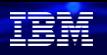

解説:

- ACS v1.1.7 (2017年) からv1.1.9.2 (2022年) で機能拡張された主要な項目について、 次ページから解説しています。
- 当資料に記述されていない機能拡張や、改善については、下記のURLを参照してください。 <https://www.ibm.com/support/pages/ibm-i-access-acs-updates>

## ( 1 ) データ転送のご紹介

- ✓ IBM i上のDDSで設定した「列見出し」の表示が可能
- ✔ SELECT のSQLステートメントの直接入力可能 データオプションで.

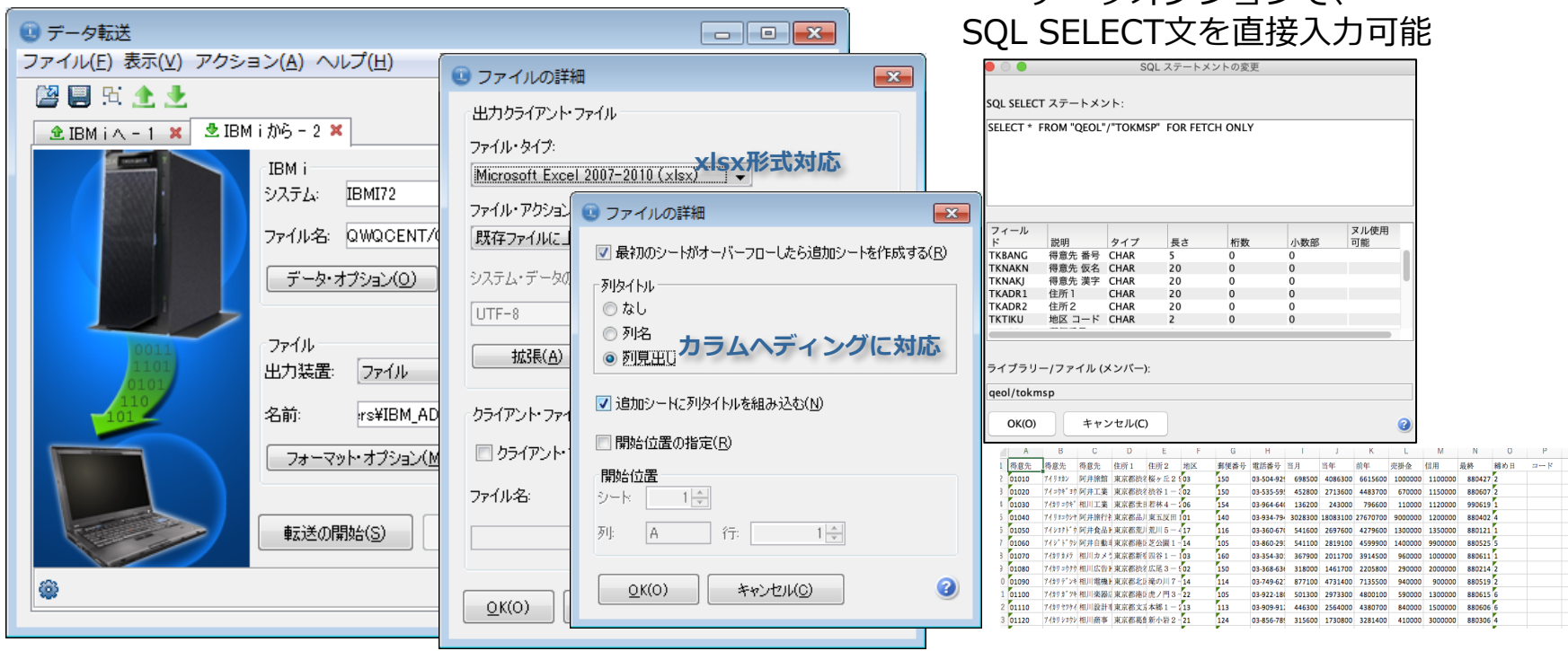

頭頭

下記のように、ファイル名を入力して、「データ・オプ

CHAR

解説:

- ・データ転送は、Windows版に比べて、かなり機能拡張されています。
	- IBM iからのデータ転送(ダウンロード機能)では、xlsx形式への対応
	- DDSファイルに設定したカラムヘディングの表示可能。(日本語項目名を出せる)
	- SQL SELECT ステートメントを直接入力することができます。(下記に説明)

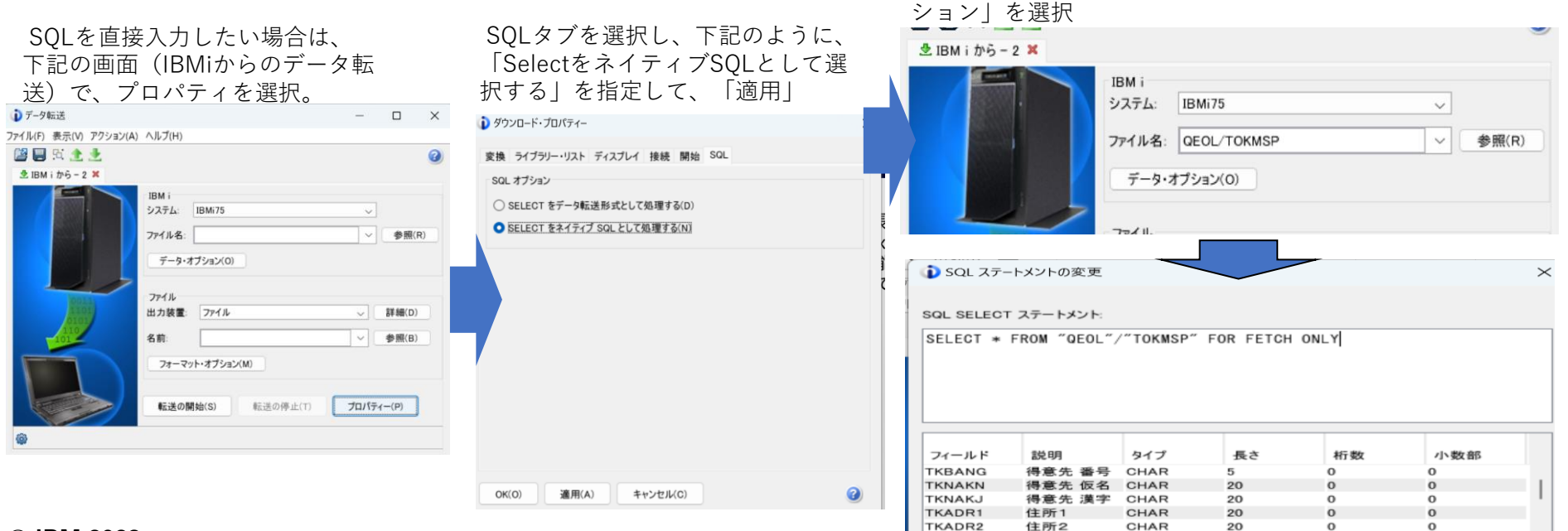

TKTIKU

## ( 2 ) IFSファイル操作のご紹介

- ✓ IBM i の統合ファイル・システムを参照するためのインターフェース。
- ✓ ここからサポートされるアクションには、表示、PC からのダウンロード /PC へのアップロード、および他の IBM i 区画への送信が可能

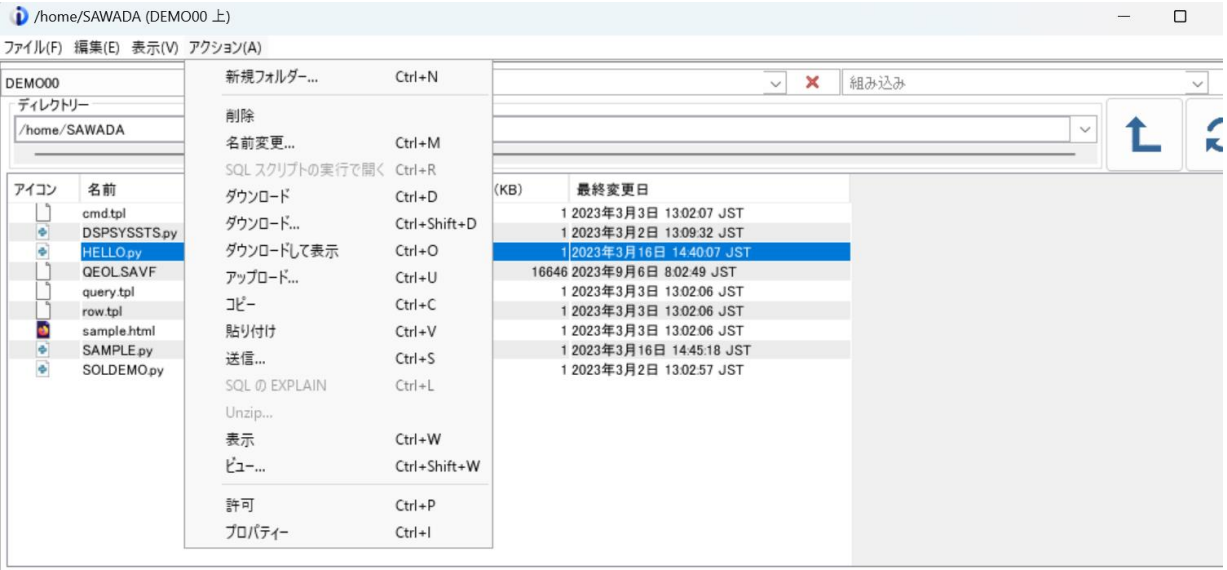

9個のオブジェクト

 $\blacktriangle\blacktriangledown$ メッセージ

2023/11/03 17:36:03 HELLO.py のダウンロード中 2023/11/03 17:36:03 HELLO.py が正常にダウンロードされました

## 解説:

- IBMiには、通常よく使われているライブラリーの管理システム(QSYSファイルシステム)以外に、 Windowsと同じ階層システムである、ルートファイルシステム(/)の考え方が導入されている。 これを統合ファイルシステム(IFS)と呼んでいる。この操作をGUIで管理できる機能がACSに組み込まれた。
- IFS機能は、IBM i のIFS上のオブジェクトに対して、GUI操作のインターフェースを提供します。 -新しいフォルダ(ディレクトリー、ライブラリーやフォルダ)の作成 - オブジェクトの削除 IFS上のPCファイルを選択して、別マシン
	- -オブジェクトの名前の変更 -IBM iとPC間でのオブジェクトのコピー -IBM i と別システムのIBM i間でのオブジェクトのコピー -IBM i の複数システムへのオブジェクトの送信 -オブジェクトのプロパティの表示
- IFSのGUI操作が、オープンソースの開発の開発生産性向上に有効

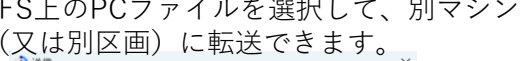

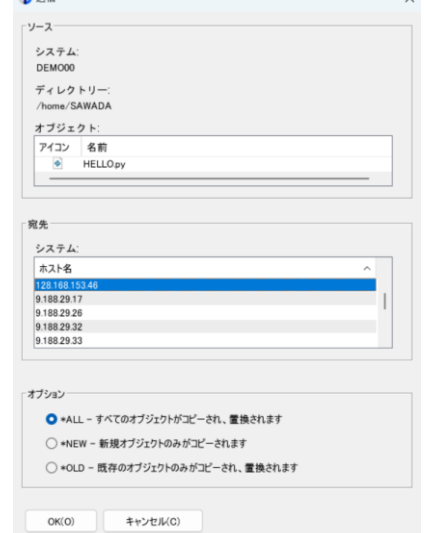

## TEM

## ( 3 ) スプール操作のご紹介

✓ IBM i上のスプール(プリンターの出力待ち行列)の操作が可能 ✓ スプール・ファイルのダウンロード&表示機能

### 5250画面で、「アクション」→「プリンター出力」を選択

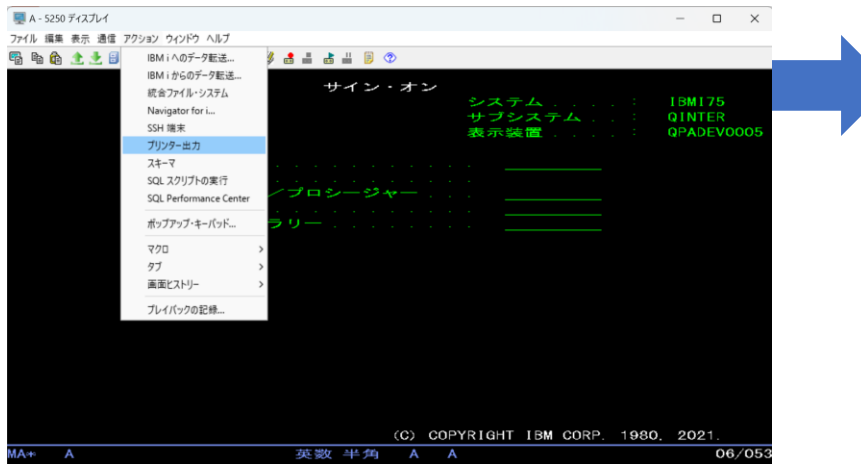

### 表示したいスプールを選択して、「ダウンロードして表示」を選択。

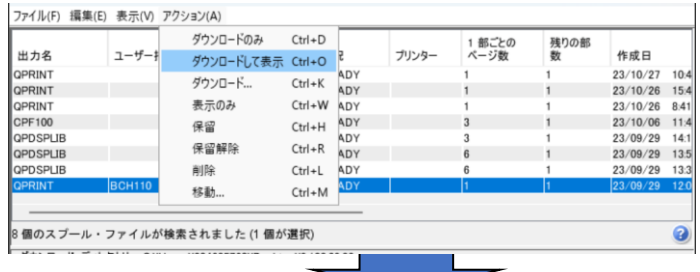

印刷したスプールファイルが表示される。 また同時に、PCにテキストファイルとしてダウンロードされます。

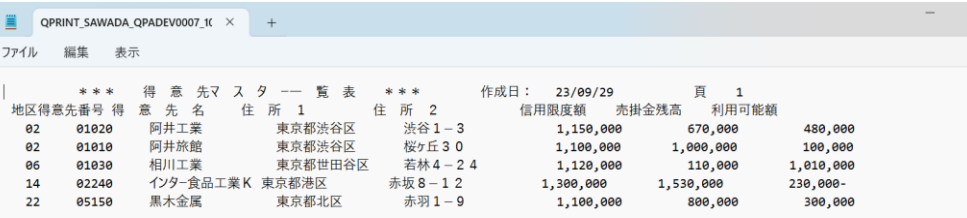

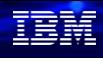

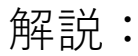

- プリンター出力は、IBM iの出力待ち行列の操作ができるGUIインターフェ イスを提供しています。
- フィルターの設定で、ユーザー、出力待ち行列、ジョブ、ユーザー指定デー タ、作成日時などの選択ができます。
- 便利な機能としては、出力待ち行列内のスプールファイルを、ダウンロー ド・表示する機能があります。スプールファイルを簡単な操作でPC上にテ キスト形式で保管することができます。

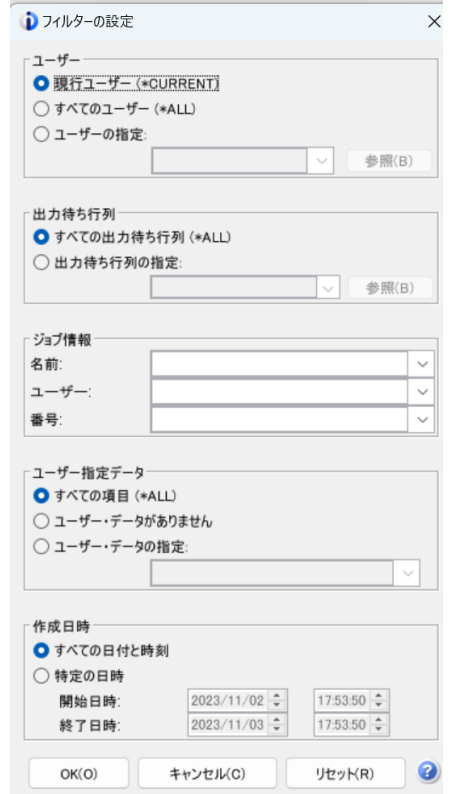

## ( 4 ) OSS管理のご紹介

- ✓ オープンソースパッケージの管理:オープン・ソース・ソフトウェアのインストール、 および、更新をする新しい方法を提供します。
- ✓ Node.jsやPythonなどをリストから選択し、インストール、更新が可能。

ACS画面で、管理→「オープンソース・ パッケージ管理」を選択 ユーザーID/パスワードなどを入力 **D** IBM i Access Client Solutions **IBM i Access Client Solutions** ファイル(F) 編集(E) 表示(V) アクション(A) ツール(T) ヘルプ(H) オープン・ソース・パッケージの ■ ようこそ システム: IBMi75  $\vee$   $\blacktriangleright$ □ 一般 ■ データ転送 ■ 5250 エミュレーター ■ 統合ファイル・システム  $\equiv$  Navigator for i ■ SSH 端末 ■ プリンター出力 □ データベース ■ スキーマ ■ SQL スクリプトの実行 SQL Performance Center □ コンソール ■ 5250 コンソール ■ 仮想制御パネル ■ ハードウェア管理インターフェース 1 □ 管理 ■ システム構成 ■ 5250 セッション管理機能

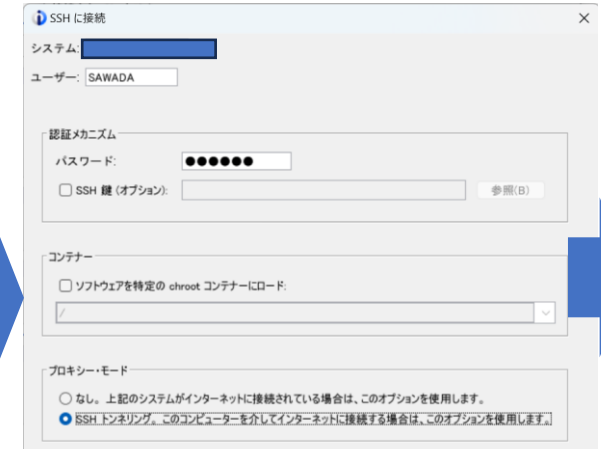

OK キャンセル

#### OSSの管理・インストール・更新がGUI操作で可能■オープン・ソース・パッケージ管理  $\Box$   $\times$

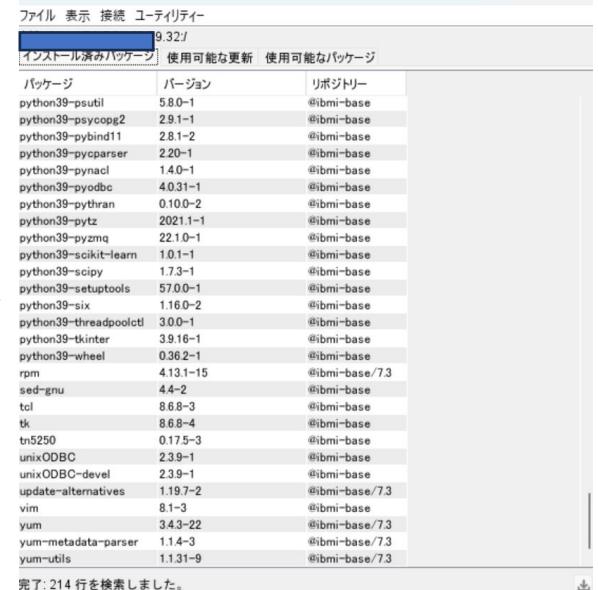

Show files 再インストール 情報

除去

在開

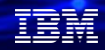

## 解説:

・OSSのパッケージの管理が、従来の5733-OPS から RPM (Red Hat Package Manager)変更されました -5733-OPS での新規のオープンソース・パッケージの提供はなし

-代わりにオープンソース・パッケージ・マネージャーが ACS から提供されます。

- ・使用する際、SSH (Secure Shell) インターフェースを介してIBM iに接続します。TCP/IPサーバ SSHD (Secure Shell Daemon)が開始されていない場合は、開始が必要です。
- ・IBMのリポジトリにアクセスするため、IBM i がインターネット環境に接続できることが前提となります。 自分のPCを経由して、インターネット接続のバイパスすることもできます。 詳細は下記の資料を参照してください。

<https://ibm.ent.box.com/file/568760529059>

[https://www.i-cafe.info/column/product/20200214\\_oss\\_2](https://www.i-cafe.info/column/product/20200214_oss_2)

<https://www.cscweb.jp/wp-content/uploads/4dee59fa288d3289117ba04820eaae40.pdf>

## ( 5 ) SQLスクリプト実行のご紹介

- ✓ SQLスクリプト実行は、ACSメイン画面から、「データベース」→「SQLスクリプト 実行」または5250画面メニューから「アクション」→「SQLスクリプト実行」で起動 できる。
- ✓ ここから、SQL ステートメントおよび CL コマンドを実行することができる。SQLコ マンドを使っていない方でも、活用すれば便利な機能として、このSQLスクリプト実 行画面から、IBM iサービスを簡単に使用できるようになった機能がある。

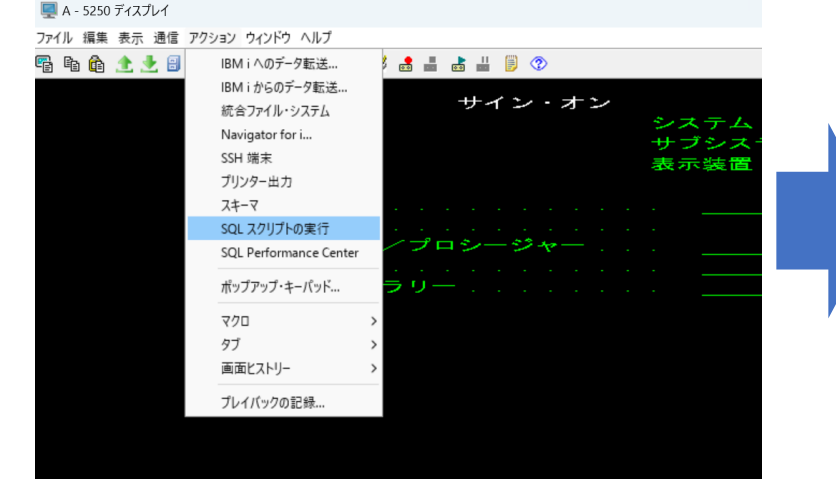

5250画面で、「アクション」→「SQLスクリプト実行」を選択 SQL画面で、SELECT 文を下記のように入力して実行できる

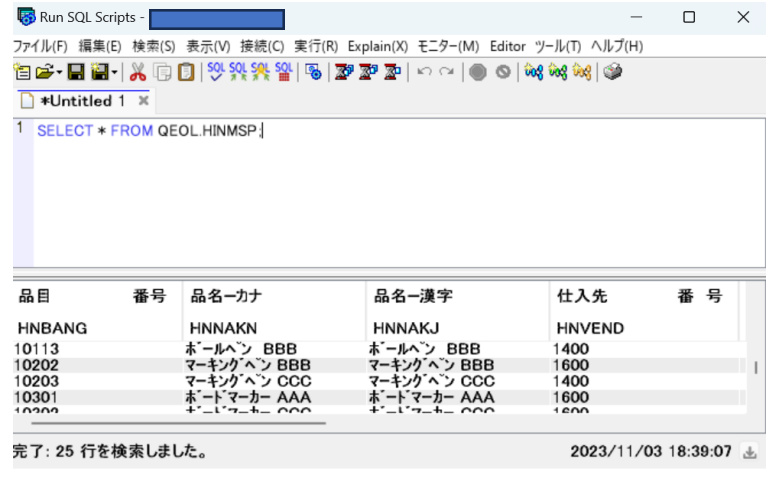

TEM

## 解説:

• IBM iサービスとは何かというと、下記にあるような様々なIBM iのシステム情報をSQLで呼び出しできるようにし たものです。IBM iのリリースアップ、テクノロジーリフレッシュで、様々な機能が追加されています。

#### **アプリケーション・サービス**

• アプリケーションで使用するインターフェースを提供

#### **通信サービス**

• 通信情報を提供

#### **Java サービス**

- Java 情報および JVM 管理オプションを提供
- **ジャーナル・サービス**
- ジャーナル情報を提供

**ライブラリアン・サービス**

- オブジェクトおよびライブラリー・リスト情報を提供
- **メッセージ処理サービス**
- システム・メッセージ情報を提供

### **プロダクト・サービス**

• ライセンス交付を受けた製品に関する情報を提供

### **PTF サービス**

- PTF 情報を提供
- **Java サービス**
- Java 情報および JVM 管理オプションを提供

#### **セキュリティー・サービス**

- セキュリティー情報を提供
- **スプール・サービス**
- スプール・ファイルの情報を提供

#### **ストレージ・サービス**

- ストレージ・デバイスの情報を提供
- **システム・ヘルス・サービス**
- システム・リソースの最も高い使用量とコンシューマーを自動的 に追跡

#### **実行管理サービス**

• システム値とジョブ情報を提供

#### **IFS サービス**

• IFS オブジェクトやジョブの IFS 参照情報を提供

## 解説 (続き):

• SQLスクリプト実行+IBM iサービスの使用例を下記に記述しました。 (例)IBM iサービスのNETSTAT(TCP/IPネットワーク状況の表示)機能を呼び出したい場合、

「編集」→「例」→「例から挿入」 「IBM iサービス」を選択->「NETSTAT」→「挿入」を選択 SQLスクリプトにサンプルSQLが記 入される

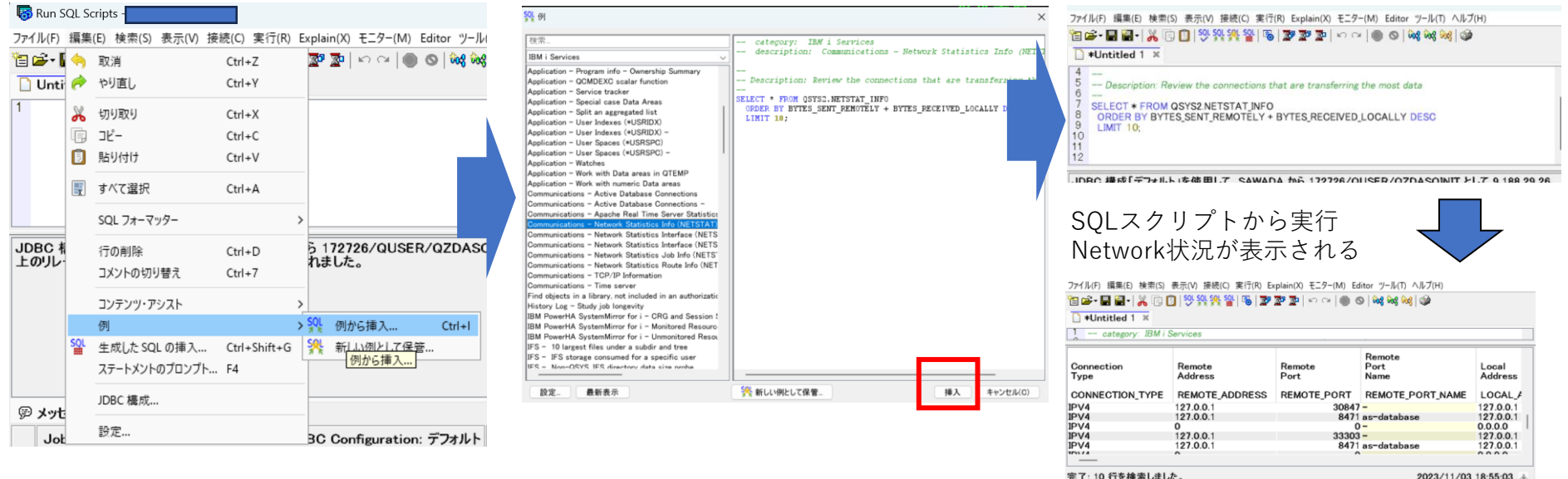

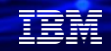

## 解説 (続き) :

• ACS SQL スクリプト実行からテーブルの更新が可能 (例)得意先マスターの地区コードの1つを更新したい。

> 下記のように、SELECT XXXXXXX FOR UPDATE; で実行すると、DFUのように、レコードの一部を更新可能です。

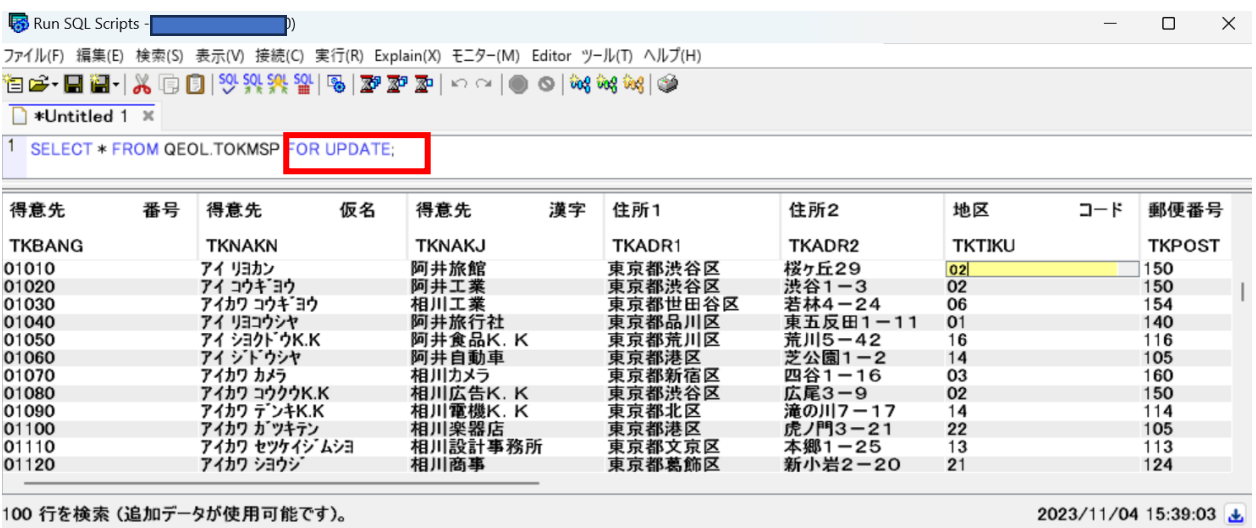

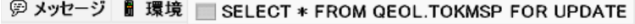

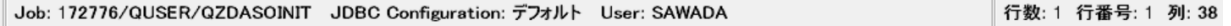

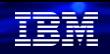

## ( 6 ) データベースの操作のご紹介

## ✓ Db2 for iのデータベース関連の操作を全てGUIで実行できます。

5250画面で、「アクション」→「スキーマ」を選択

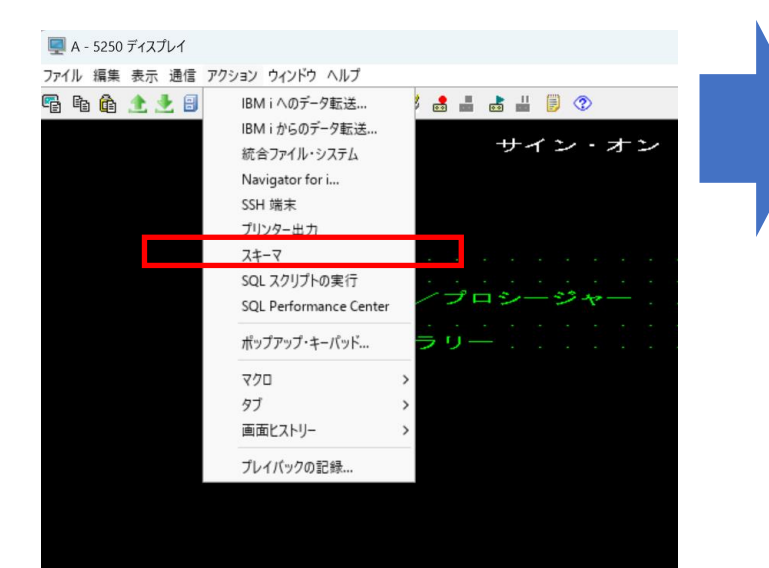

#### 表示したいスキーマ(ライブラリー)を選択して、「表」を選択。 下記ではQEOLライブラリーの物理ファイルが表示されている。

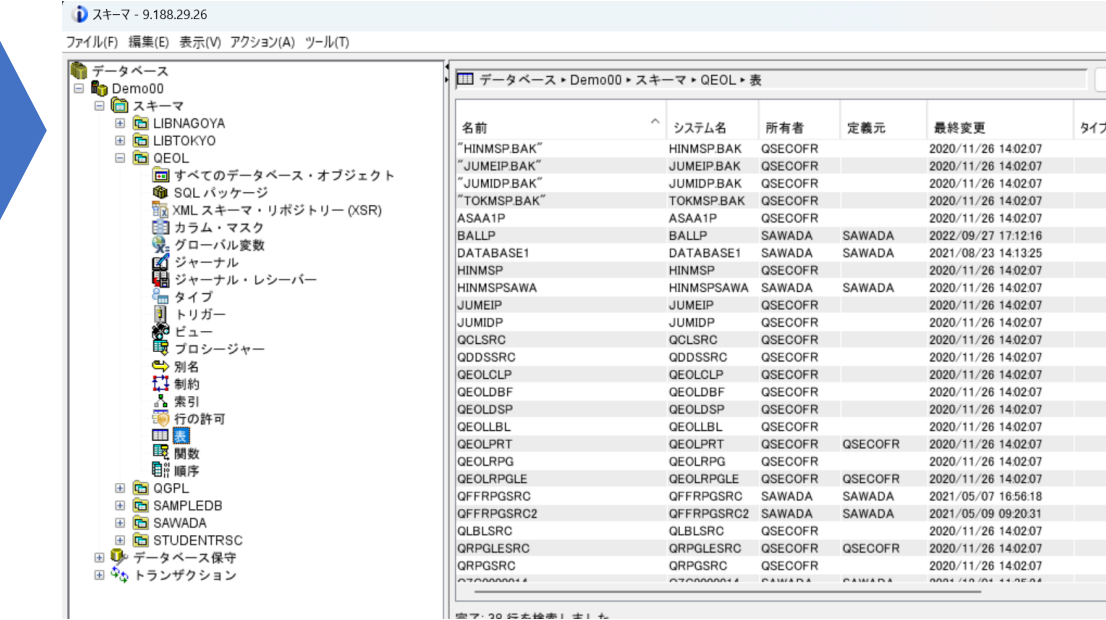

■ 中マ・20 行丸検索Ⅰ まⅠ も

### 解説:

- データベース管理者、開発者には、ここからの操作で、Db2 for iの全ての操作を実行できるので便利な インターフェイスです。
- 「スキーマ」はSQL用語で、IBM iではライブラリーのことです。
- 例えば、データベースのデータ内容を照会したい場合は、「データベース」→「スキーマ」でスキーマ (ライブラリー)を選択して、物理ファイルを選択し、右クリックで、「データー」→「ビュー」を選 択することで可能です。

列位置の変更や、「結果の保存」でEXCELファイルに保管できます。

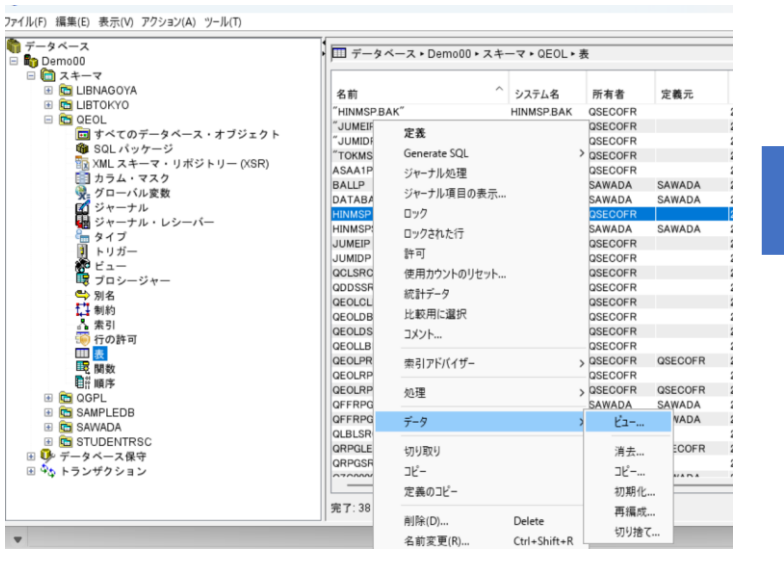

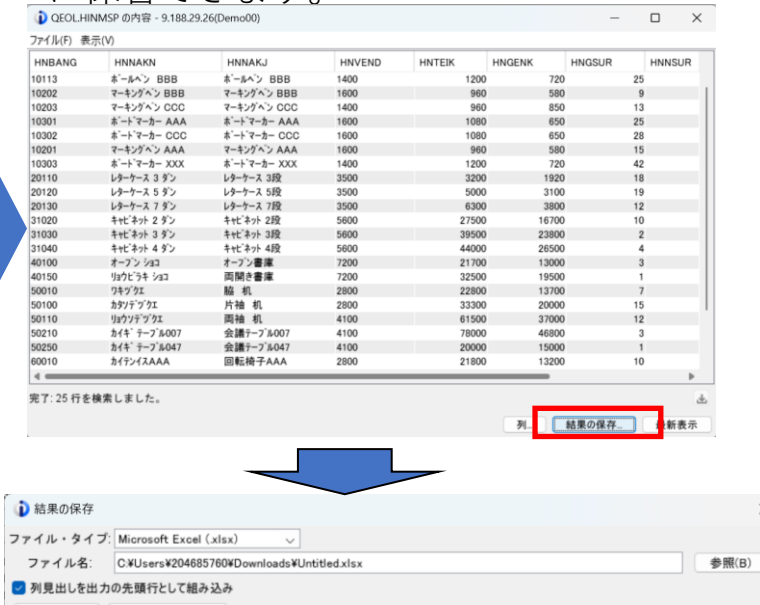

キャンセル(C)

 $OK(O)$ 

## ( 7 ) コンソール操作のご紹介

- LANコンソール用5250エミュレータ (IBM i 7.3からLANコンソールはACSが必須)
- ✓ IBM i 操作パネルへのグラフィカル・インターフェースを備えた仮想コントロール・パネル
- ASMI、IVM、および HMC を含むハードウェア管理インターフェース構成の統合

**IBM i Access Client Solutions** ファイル(F) 編集(E) 表示(V) アクション(A) ツール(T) ヘルプ(H)  $\equiv$   $\pm$ 527  $\overline{525}$ 成が。 システム: localhost  $\vee$   $\blacktriangleright$ LAN □ 一般 ■ データ転送 LAN  $= 5250$  TS1 $b - b$ 入力 ■ 統合ファイル・システム  $\blacksquare$  Navigator for i ハート ■ SSH 端末 HMC ■ プリンター出力  $/IP$ □ データベース ■ スキーマ ■ SQL スクリプトの実行 SQL Performance Center □ コンソール ■ 5250 コンソール ■ 仮想制御パネル ■ ハードウェア管理インターフェース 1 管理 ■ システム構成 ■ 5250 セッション管理機能 ■ HMC プローブ・ユーティリティー ■ オープン・ソース・パッケージ管理

ACS画面で、「仮想制御パネル」選択 でマシンのSRCコードの表示

ACS画面で、「5250コンソール」選択 ACS画面で、「仮想制御パネル」選択 ACS画面で、「ハードウェア管理インターフェ イス」選択でASMIの表示が可能

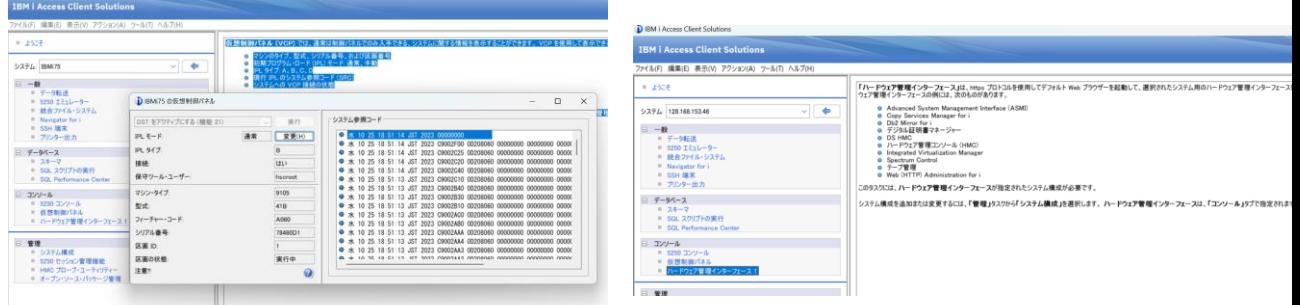

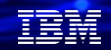

解説:

- IBM® i 環境にアクセスして管理するには、システム・コンソールとして 5250 コンソールまたは Hardware Management Console (HMC) を使用します。
- 5250 LANコンソールは、 ACS ライセンス・プログラムで使用できます。 ハードウェア管理コンソール は、一部のモデルで使用可能です。
- コンソールについての詳細は下記のマニュアルをご覧ください <https://www.ibm.com/docs/ja/i/7.5?topic=solutions-console-advanced-topics>
- ダウンロードしたACSのドキュメントに5250 LANコンソール接続の詳細方法が記載あります。

ダウンロードしたACSのDocumentationフォルダーにある、 GettingStarted\_ja.htmlをクリック

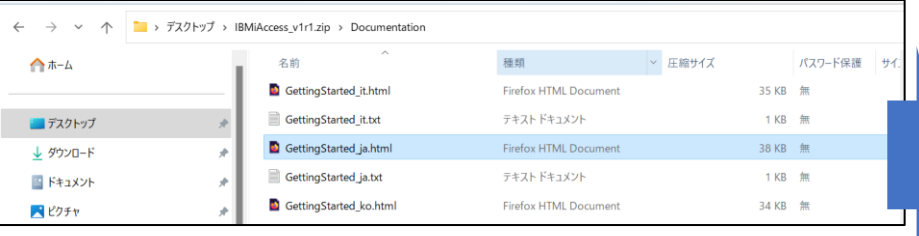

下記のように、「IBMiへのコンソール接続の確立」を参照してく ださい。

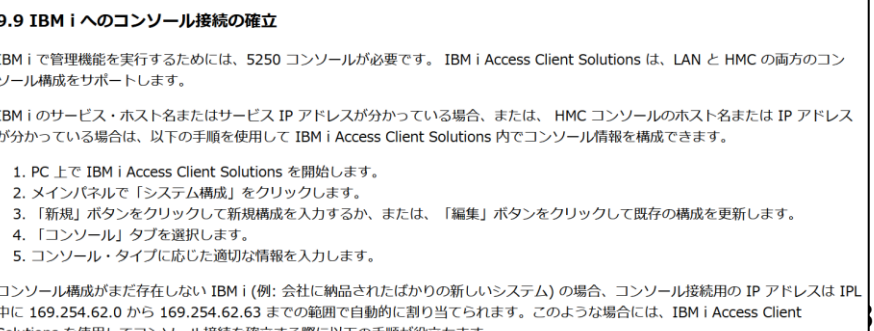

Solutions を使用してコンソール接続を確立する際に以下の手順が役立ちます。

**© IBM 2023**

## **3. ACS最新情報**

- ✓ ACS の最新版は、v1.1.9.3を2023年8月から提供。
- ✓ ダウントードは下記のページから可能です。(IBMIDが必要)

<https://www.ibm.com/support/pages/ibm-i-access-client-solutions-5733xj1>

- ✓ 多数の機能改善と機能拡張が含まれます。
- ✓ 主な機能拡張は下記になります。 ( 1 ) SQLスクリプト機能の強化・・タブまたぎの検索 ( 2 ) スキーマ・・SQLデータ操作言語(DML)を生成する新しいアクション ( 3 ) IFS機能改善・・デフォルトの指定場所を決めておける

TRM

## ( 1 ) SQLスクリプトの強化 下記のような複数タブがある場合に、複数タブの文字検索と置換が可能になりました。

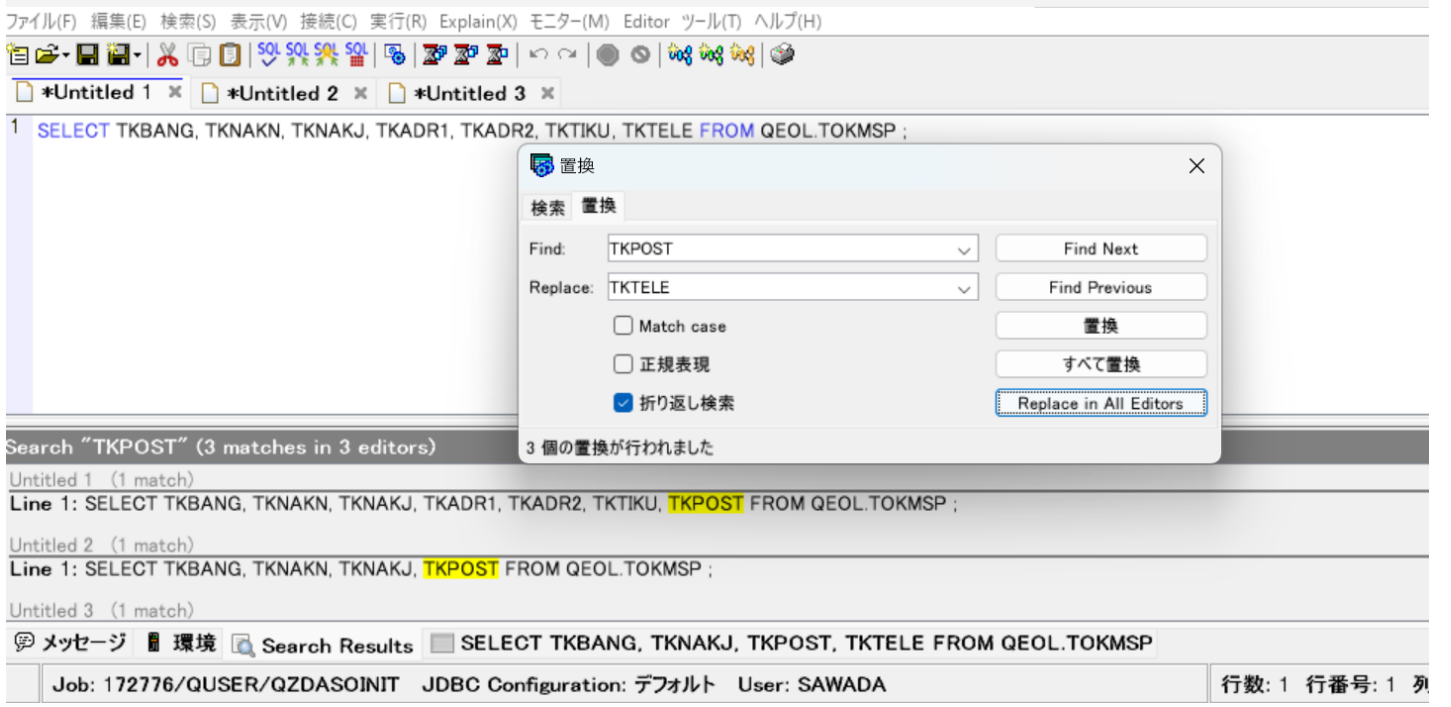

IBM

## ( 2 ) スキーマの強化

スキーマの表から自動でSQLを生成する機能を追加

・スキーマの画面で、表を選択し、物理ファイル

- を選択(ここではTESTPFを選択)
- ・右クリックで,[GenerateSQL]を選択すると DDL,Query,挿入、更新、削除、プロシージャが 選択できる

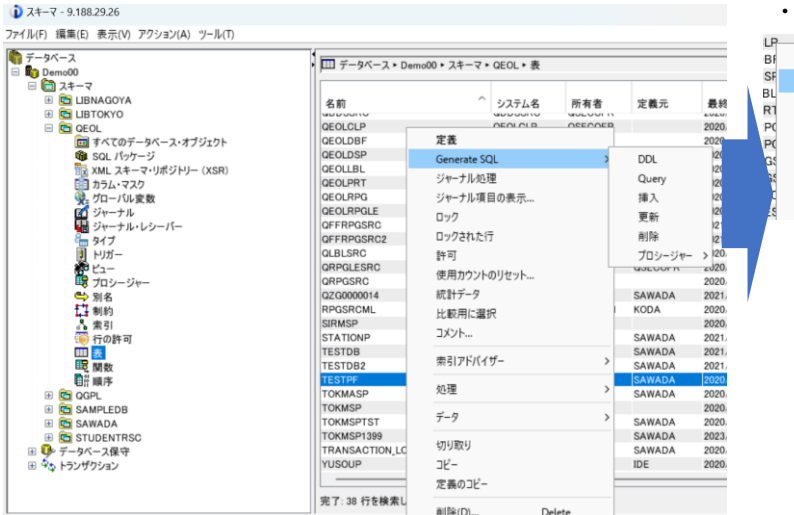

・Queryを選択する

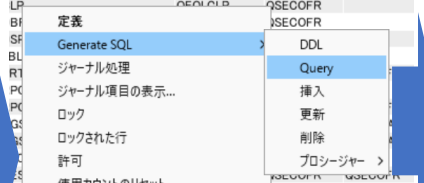

### ・SQLスクリプトを自動生成してくれる

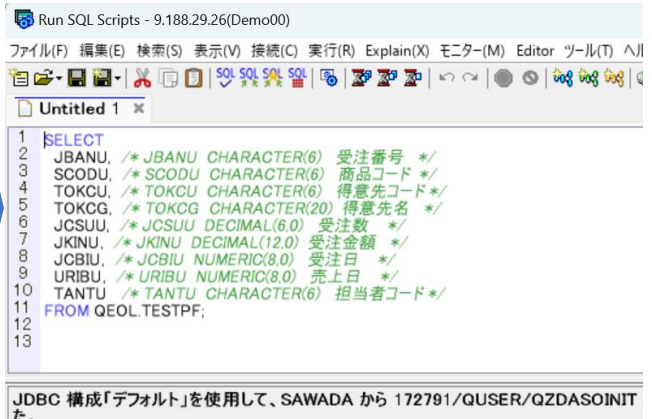

## ( 3 ) IFS機能の改善 初期設定で、デフォルトの -アップロード場所の指定の指定 -PCのダウンロード場所の指定 -アップロードするPCファイルの場所の指定

・IFSの画面で、設定を選択

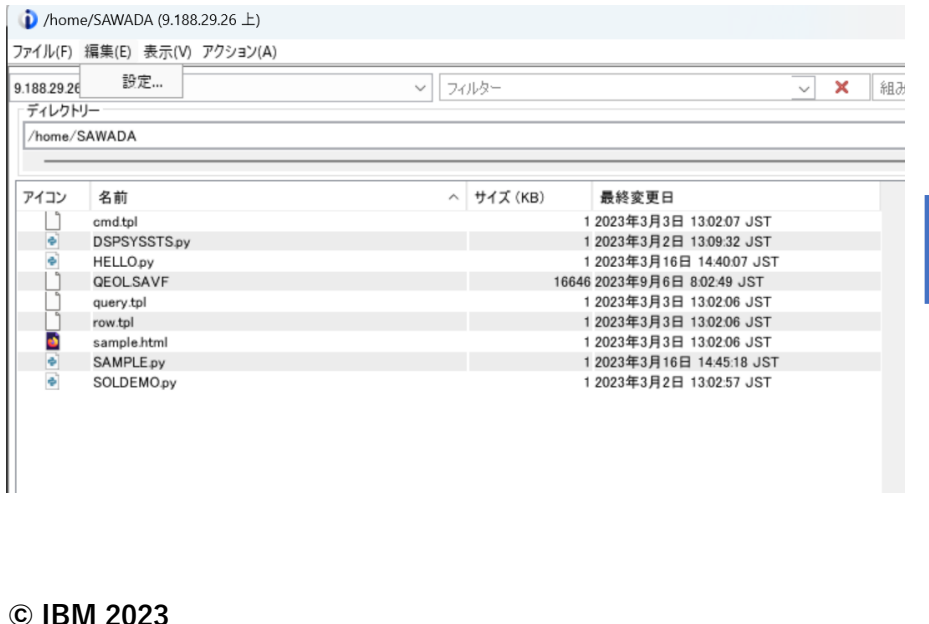

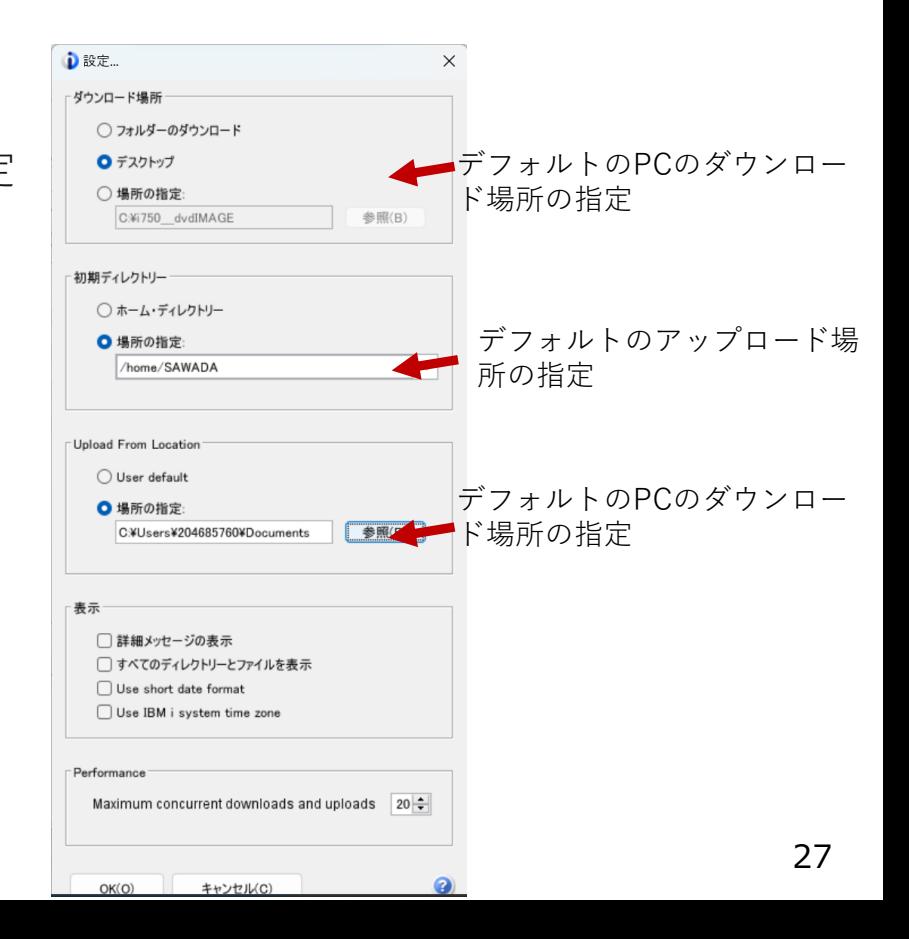

## **4. 補足情報**

(1) ACS(IBM i 7.5) マニュアル <https://www.ibm.com/docs/ja/i/7.5?topic=solutions-overview-i-access-client>

(2) iWorld Web 【できるIBM i 7.4解剖】第6回 「あらためてACSとは」 [https://www.i-cafe.info/column/serials/dekiruibmi\\_no6](https://www.i-cafe.info/column/serials/dekiruibmi_no6)

(3) iMagazine [ACSの理解を深めよう] <https://www.imagazine.co.jp/acs%E3%81%AE%E7%90%86%E8%A7%A3%E3%82%92%E6%B7%B1%E3%82%81%E3%82%88%E3%81%86/>

(4)ACS のガイド(各OS版や、ダウンロード方法など) <https://www.ibm.com/support/pages/ibm-i-access-client-solutions>

(5)ACS v1.1.9.3 その他のバージョンでの機能拡張・改善の詳細は下記になります。 <https://www.ibm.com/support/pages/ibm-i-access-acs-updates>

## **IBM i 関連情報**

IBM i ポータル・サイト <https://ibm.biz/ibmijapan>

i Magazine (IBM i 専門誌。春夏秋冬の年4回発刊) <https://www.imagazine.co.jp/IBMi/>

IBM i World 2023 オンデマンド・セミナー <https://ibm.biz/ibmiworld2023>

月イチIBM Power情報セミナー「IBM Power Salon」 <https://ibm.biz/power-salon>

IBM i 関連セミナー・イベント <https://ibm.biz/powerevents-j>

IBM i Club (日本のIBM i ユーザー様のコミュニティー) <https://ibm.biz/ibmiclubjapan>

IBM i 研修サービス (i-ラーニング社提供) <https://www.i-learning.jp/service/it/iseries.html>

**© IBM 2023** IBM Power Systems Virtual Server 情報 <https://ibm.biz/pvsjapan>

IBM i 情報サイト iWorld <https://ibm.biz/iworldweb>

IBM i サポートロードマップ [https://public.dhe.ibm.com/systems/support/planning/tra](https://public.dhe.ibm.com/systems/support/planning/transfer/IBM.i.Support.Roadmap.pdf) [nsfer/IBM.i.Support.Roadmap.pdf](https://public.dhe.ibm.com/systems/support/planning/transfer/IBM.i.Support.Roadmap.pdf)

IBM i 7.5 技術資料 <https://www.ibm.com/docs/ja/i/7.5>

IBM Power ソフトウェアのダウンロードサイト (ESS) <https://ibm.biz/powerdownload>

Fix Central (HW・SWのFix情報提供) <https://www.ibm.com/support/fixcentral/> IBM My Notifications (IBM IDの登録 [無償] が必要) 「IBM i」「9009-41G」などPTF情報の必要な製品を選択し て登録できます。 <https://www.ibm.com/support/mynotifications> IBM i 各バージョンのライフサイクル <https://www.ibm.com/support/pages/release-life-cycle> IBM i 以外のSWのライフサイクル (個別検索) <https://www.ibm.com/support/pages/lifecycle/> 29

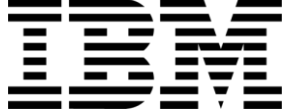

頭頭

ワークショップ、セッション、および資料は、IBMによって準備され、IBM独自の見解を反映したものです。それらは情報提供の目的のみで提供されており、いかなる 読者に対しても法律的またはその他の指導や助言を意図したものではなく、またそのような結果を生むものでもありません。本資料に含まれている情報については、完 全性と正確性を期するよう努力しましたが、「現状のまま」提供され、明示または暗示にかかわらずいかなる保証も伴わないものとします。本資料またはその他の資料 の使用によって、あるいはその他の関連によって、いかなる損害が生じた場合も、IBMは責任を負わないものとします。 本資料に含まれている内容は、IBMまたはその サプライヤーやライセンス交付者からいかなる保証または表明を引きだすことを意図したものでも、IBMソフトウェアの使用を規定する適用ライセンス契約の条項を変 更することを意図したものでもなく、またそのような結果を生むものでもありません。 本資料でIBM製品、プログラム、またはサービスに言及していても、IBMが営業活動を行っているすべての国でそれらが使用可能であることを暗示するものではありま せん。本資料で言及している製品リリース日付や製品機能は、市場機会またはその他の要因に基づいてIBM独自の決定権をもっていつでも変更できるものとし、いかな る方法においても将来の製品または機能が使用可能になると確約することを意図したものではありません。本資料に含まれている内容は、読者が開始する活動によって 特定の販売、売上高の向上、またはその他の結果が生じると述べる、または暗示することを意図したものでも、またそのような結果を生むものでもありません。パ

フォーマンスは、管理された環境において標準的なIBMベンチマークを使用した測定と予測に基づいています。ユーザーが経験する実際のスループットやパフォーマン スは、ユーザーのジョブ・ストリームにおけるマルチプログラミングの量、入出力構成、ストレージ構成、および処理されるワークロードなどの考慮事項を含む、数多 くの要因に応じて変化します。したがって、個々のユーザーがここで述べられているものと同様の結果を得られると確約するものではありません。

記述されているすべてのお客様事例は、それらのお客様がどのようにIBM製品を使用したか、またそれらのお客様が達成した結果の実例として示されたものです。実際 の環境コストおよびパフォーマンス特性は、お客様ごとに異なる場合があります。

IBM、IBM ロゴ、ibm.com、Db2、Rational、Power、POWER8、 POWER9、AIXは、世界の多くの国で登録されたInternational Business Machines Corporationの商 標です。

他の製品名およびサービス名等は、それぞれIBMまたは各社の商標である場合があります。 現時点での IBM の商標リストについては、[www.ibm.com/legal/copytrade.shtml](http://www.ibm.com/legal/copytrade.shtml) をご覧ください。

インテル, Intel, Intelロゴ, Intel Inside, Intel Insideロゴ, Centrino, Intel Centrinoロゴ, Celeron, Xeon, Intel SpeedStep, Itanium, およびPentium は Intel Corporationま たは子会社の米国およびその他の国における商標または登録商標です。

Linuxは、Linus Torvaldsの米国およびその他の国における登録商標です。

Microsoft, Windows, Windows NT および Windowsロゴは Microsoft Corporationの米国およびその他の国における商標です。

ITILはAXELOS Limitedの登録商標です。

UNIXはThe Open Groupの米国およびその他の国における登録商標です。

JavaおよびすべてのJava関連の商標およびロゴは Oracleやその関連会社の米国およびその他の国における商標または登録商標です。